### **Legende anlegen**

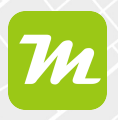

### **Legende in deiner miamapo-Karte anlegen**

**Mit einer Legende ermöglichst du allen anderen, die auf deine Karte zugreifen können, die Karte und die einzelnen Elemente auf deiner Karte zu verstehen.**

**Außerdem ermöglicht dir miamapo die Berechnung von Massen wie Länge, Fläche, Umfang oder Anzahl.**

Um eine Legende in deiner Karte zu erstellen, wähle unten rechts den Punkt "Legende".

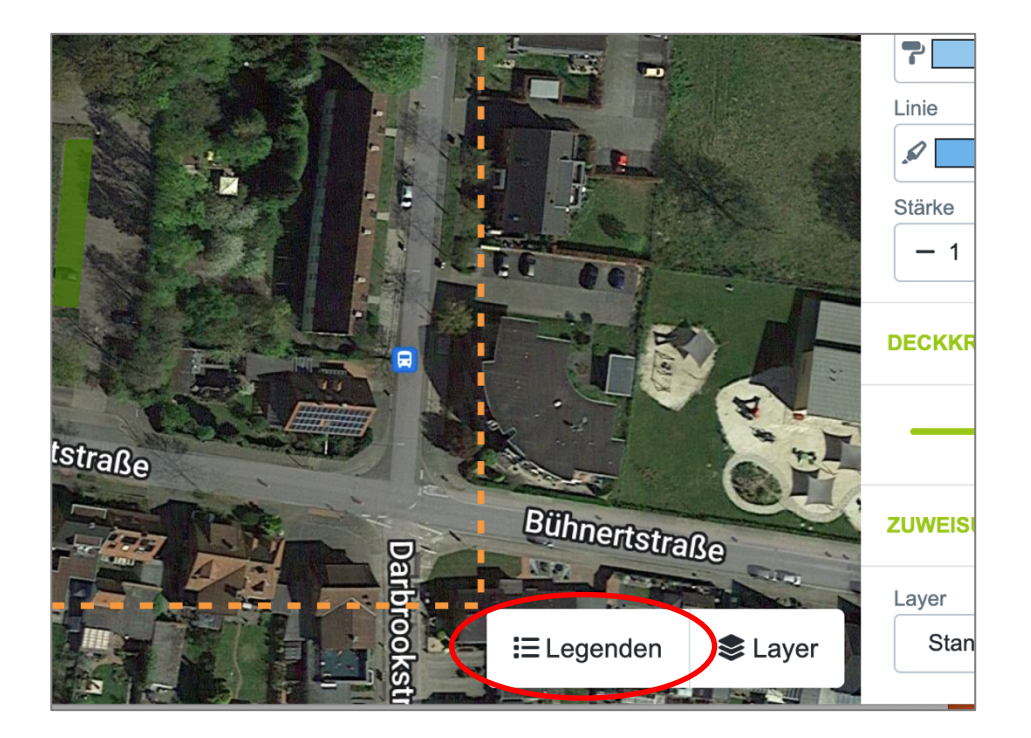

Über den Button "Neu" erstellst du einen neuen Punkt in deiner Legende.

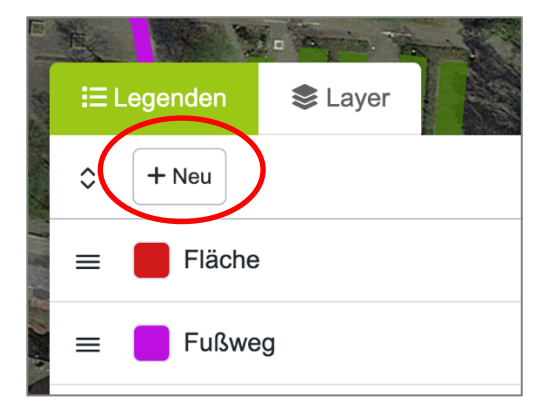

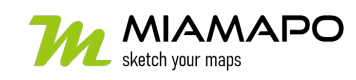

## **Legende anlegen**

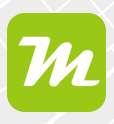

Vergib eine Bezeichnung und wähle eine Farbe für die Kartenobjekte. Die Fehler "LV-Position" und "Referenz" lassen wir frei.

Im Abschnitt "Massenermittlung" legst du fest, welche Massen für deine Kartenobjekte ermittelt werden sollen. Zur Verfügung stehen Länge, Fläche, Umfang oder Anzahl. Hier ist eine Mehrfachauswahl möglich.

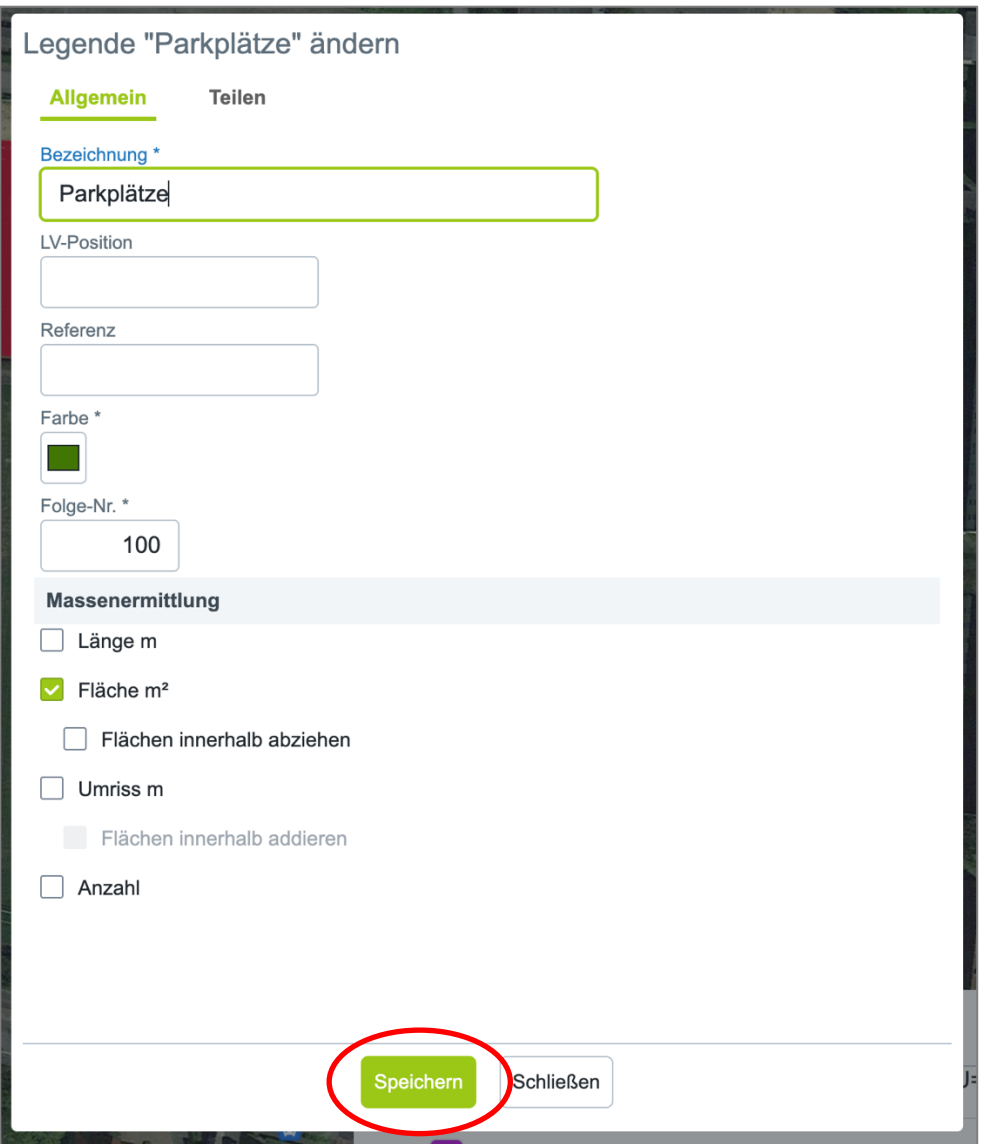

Wähle "Speichern", um den neuen Punkt in deiner Legende anzulegen.

Wiederhole diesen Schritt für alle Objektgruppen, für die du einen Punkt in der Legende erstellen möchtest.

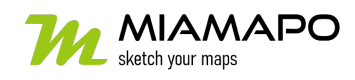

# **Legende anlegen**

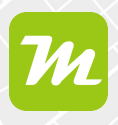

### **Kartenobjekte einer Legende zuordnen**

Um nun deine Kartenobjekte einem Punkt der Legende zuzuordnen, markiere zunächst das Objekt per Klick.

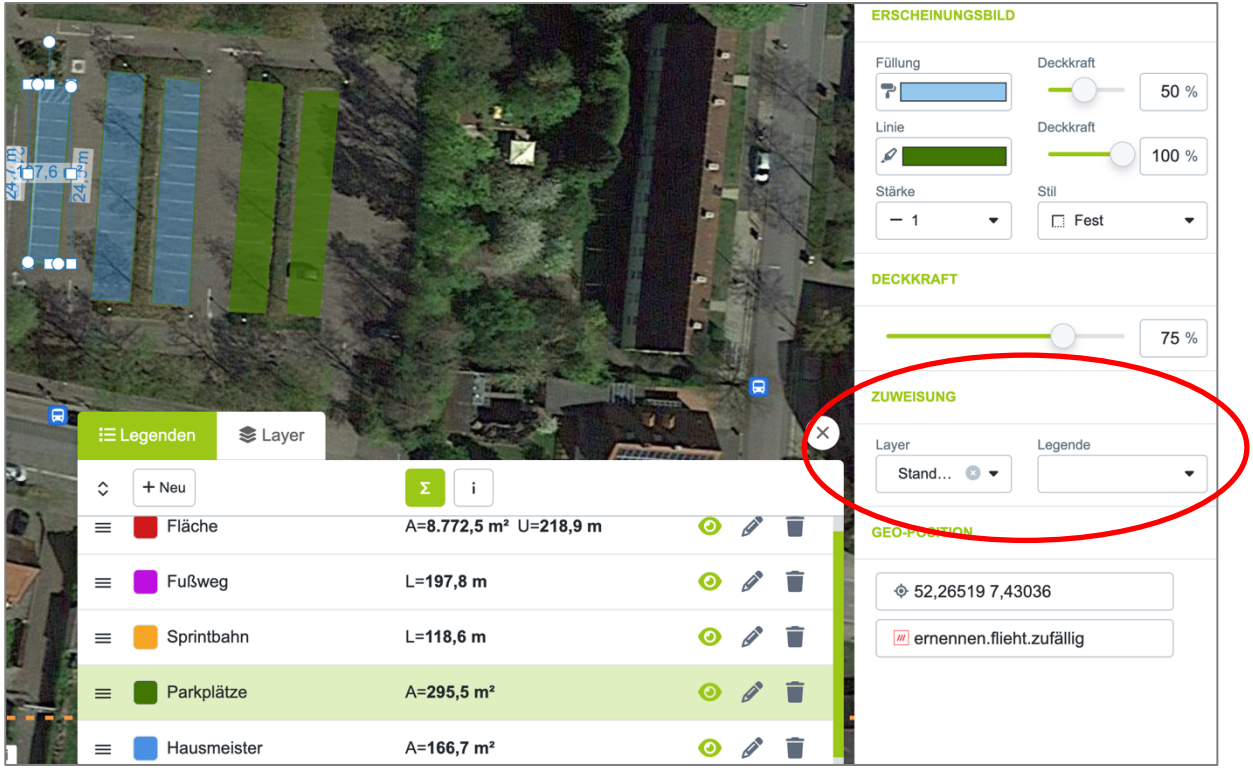

Rechts in den Objekteigenschaften kannst du nun die Zuordnung vornehmen.

Um mehrere Objekte gleichzeitig einem Punkt der Legende zuzuordnen, verwende die Hochstelltaste, um Objekte eines Bereichs auszuwählen oder um mehrere Objekte zu markieren. Über die Objekteigenschaften änderst du nun die Zuordnung aller ausgewählten Objekte.

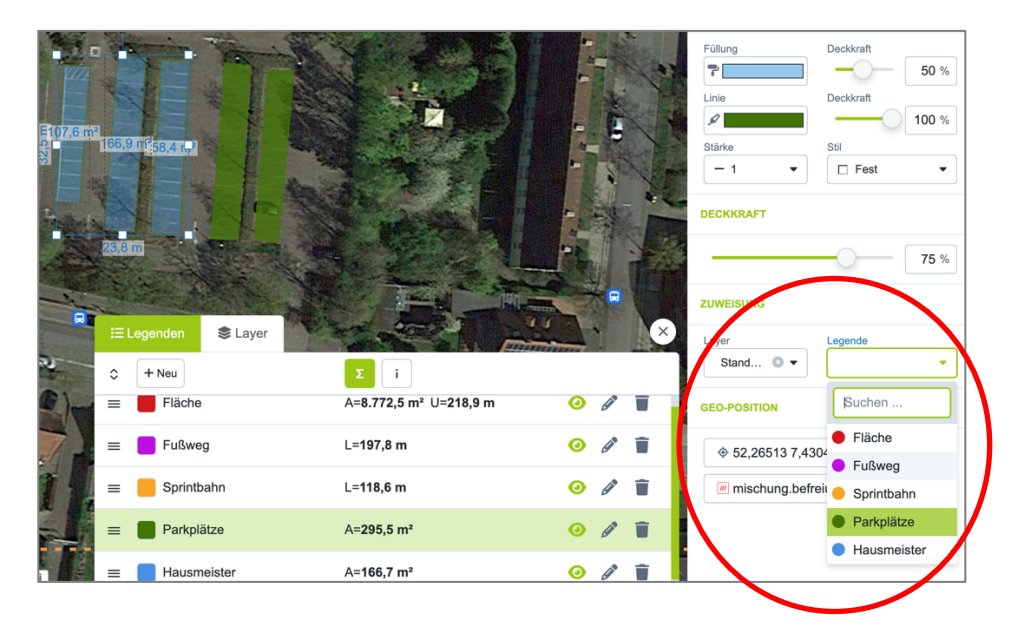

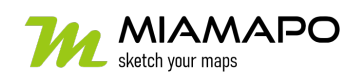